## Uređivanje naloga za plaćanje

Last Modified on 27/09/2019 2:25 pm CEST

Možemo uređivati automatski i "ručno" napravljeni nalog za plaćanje.

## Uređivanje naloga za plaćanje

- 1. Izaberemo nalog za pla**ć**anje, koji želimo da uredimo klikom na svrhu uplate.
- 2. Kliknemo na Uredi.

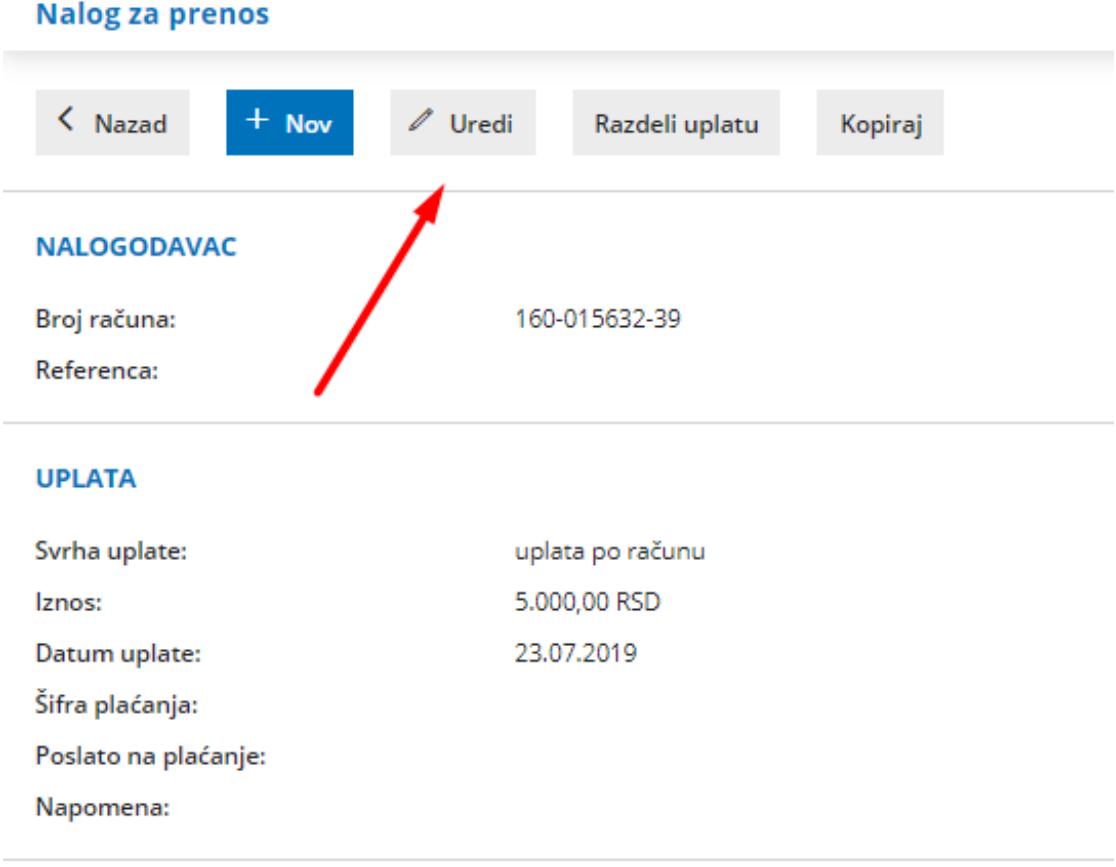

## **PRIMALAC**

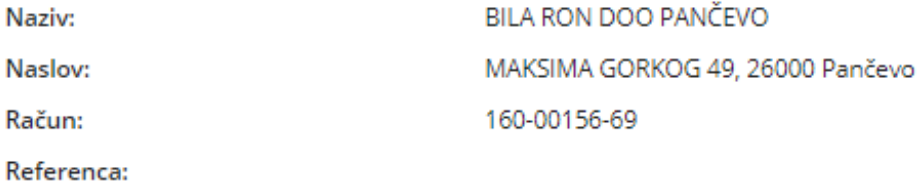

- 3. Uredimo podatke na nalogu za plaćanje (Datum plaćanja, Iznos, Primalac,...)
- 4. Kliknemo na dugme Sa**č**uvaj.